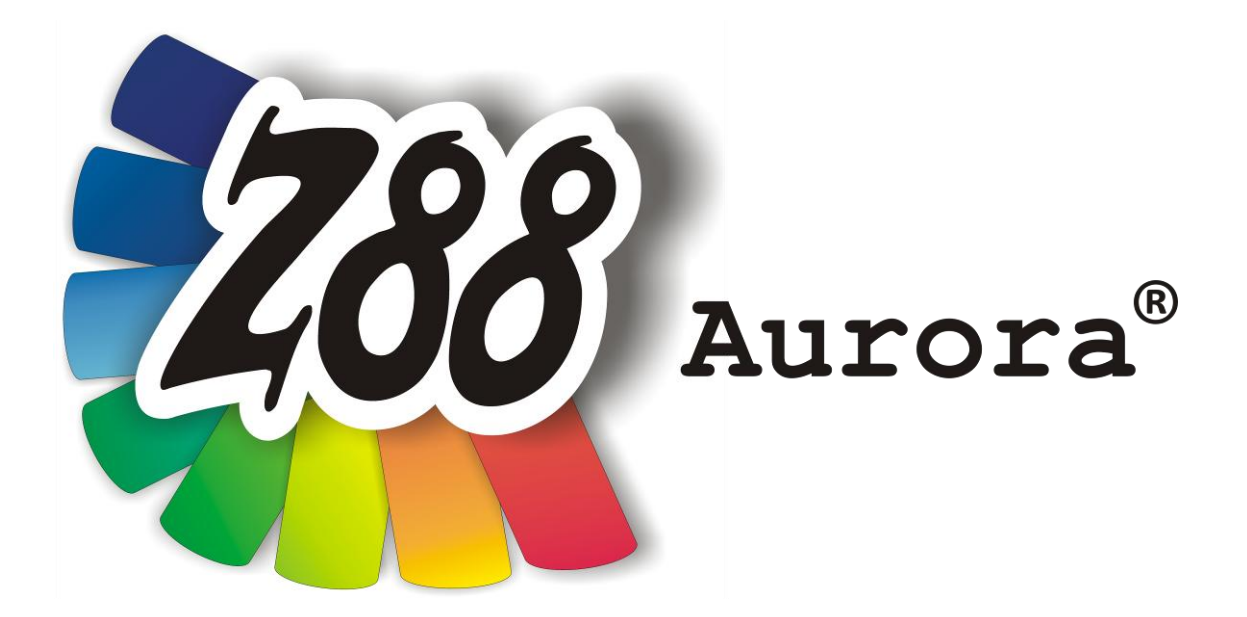

# *Version 1.0b*

# *für Mac OS X*

*(Snow Leopard)*

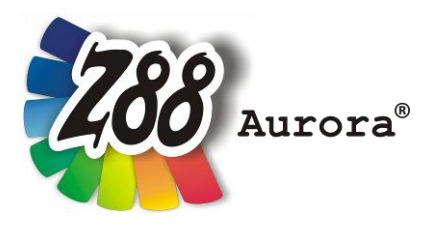

*Eine leicht bedienbare Oberfläche für Z88 für alle Windows- (32- und 64-bit), für Linux- und Mac OS X-Computer (64-bit)*

*Diese Freeware-Version ist geistiges Eigentum des Lehrstuhls für Konstruktionslehre und CAD der Universität Bayreuth, herausgegeben von Univ. Prof. Dr.-Ing. Frank Rieg*

*unter der Mithilfe von: Dr.-Ing. Bettina Alber-Laukant, Dipl. Wirtsch.-Ing. Reinhard Hackenschmidt, Dipl.-Math. Martin Neidnicht, Dipl.-Ing. Florian Nützel, Dr.-Ing. Bernd Roith, Dr.-Ing. Alexander Troll, Dipl.-Ing. Christoph Wehmann, Dipl.-Ing. Jochen Zapf, Dipl.-Ing. Markus Zimmermann, Dr.-Ing. Martin Zimmermann*

> *Alle Rechte bleiben beim Verfasser Version 1.0b Juli 2011*

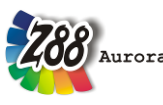

ist eine eingetragene Marke (Nr. 30 2009 064 238) von Univ.Prof. Dr.-Ing. Frank Rieg

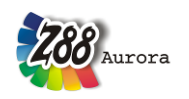

# **WICHTIGER HINWEIS ZUR VERSION Z88AURORA V1B**

**(Nur wichtig, wenn Sie bereits eine frühere Version von Z88AuroraV1 auf Ihrem Computer haben)**

**Um Kollisionen mit früheren Z88Aurora Versionen zu vermeiden, werden mit diesem Installationsskript ALLE DATEN innerhalb des \$HOME/z88aurorav1-Verzeichnisses (sowie die Z88Aurora Startskripte) ohne Rückfrage gelöscht, bevor die neue Version aufgespielt wird. Andere Daten bleiben unberührt.**

**Sollten Sie also wichtige Projektdaten innerhalb des \$HOME/z88aurorav1-Ordners gespeichert haben, so sichern Sie diese bitte in einem separaten Verzeichnis. Die Datensicherheit liegt hierbei in der Verantwortung des Benutzers. LSCAD übernimmt keinerlei Verantwortung für etwaigen Datenverlust.**

**Installieren Sie dieses Paket nur, wenn Sie diese Bedingungen akzeptieren.**

# **INSTALLATION**

Die Installation unter Mac OS-X wird durch ein Package (.pkg) gesteuert. Ferner wird ein GTK-Paket benötigt, welches Sie entpacken müssen, bevor sie Z88 Aurora installieren können. Sie benötigen folgende Dateien:

**Z88 Aurora für Mac OS-X (10.6 Snow Leopard) z88aurorav1\_mac\_de.pkg GTK+ für Z88 Aurora z884mac.tar.gz Flip4Mac .wmv-Videoplayer**

#### **1. GTK-Paket entpacken**

Nachdem Sie das GTK+-Paket heruntergeladen haben, verschieben Sie es in Ihr Root-Verzeichnis. Durch einen Doppelklick im Finder wird das Verzeichnis *opt* entpackt.

**Alternativ** können Sie das Zip-Archiv auch manuell entpacken. Hierzu öffnen Sie ein Terminal. Dieses liegt im Finder unter *Gehe zu > Dienstprogramme > Terminal*.

Geben Sie dort **cd /** ein, um ins Root-Verzeichnis zu wechseln und **sudo tar -xvzf gtk4z88.tar.gz** und Ihr Passwort, um die Dateien zu extrahieren.

**2. Z88 Aurora installieren**

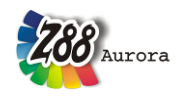

Öffnen Sie das heruntergeladene Paket durch einen Doppelklick. Ein Menü führt Sie durch die Installation. Das Installationsverzeichnis befindet sich in Ihrem User Verzeichnis unter *z88aurorav1/*.

# **3. Flip4Mac installieren**

Um die Beispielvideos von Z88 Aurora auf einem Mac OS-X Rechner abspielen zu können, müssen Sie das Quicktime-Plugin Flip4Mac installieren. Dieses finden Sie z.B. auf der Microsoft®-Homepage unter:

*http://www.microsoft.com/windows/windowsmedia/player/wmcomponents.mspx* Laden Sie das Programm herunter und folgen Sie den Installationsanweisungen.

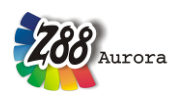

# **ERSTER START VON Z88 AURORA**

Zum Starten von Z88 Aurora haben Sie zwei Möglichkeiten:

1. Öffnen Sie im Finder "Gehe zu" > "Programme" und Doppelklicken Sie **Z88AuroraV1.app**

Von dort aus können Sie die **App** auch per Drag-and-drop auch **ins Dock** ziehen.

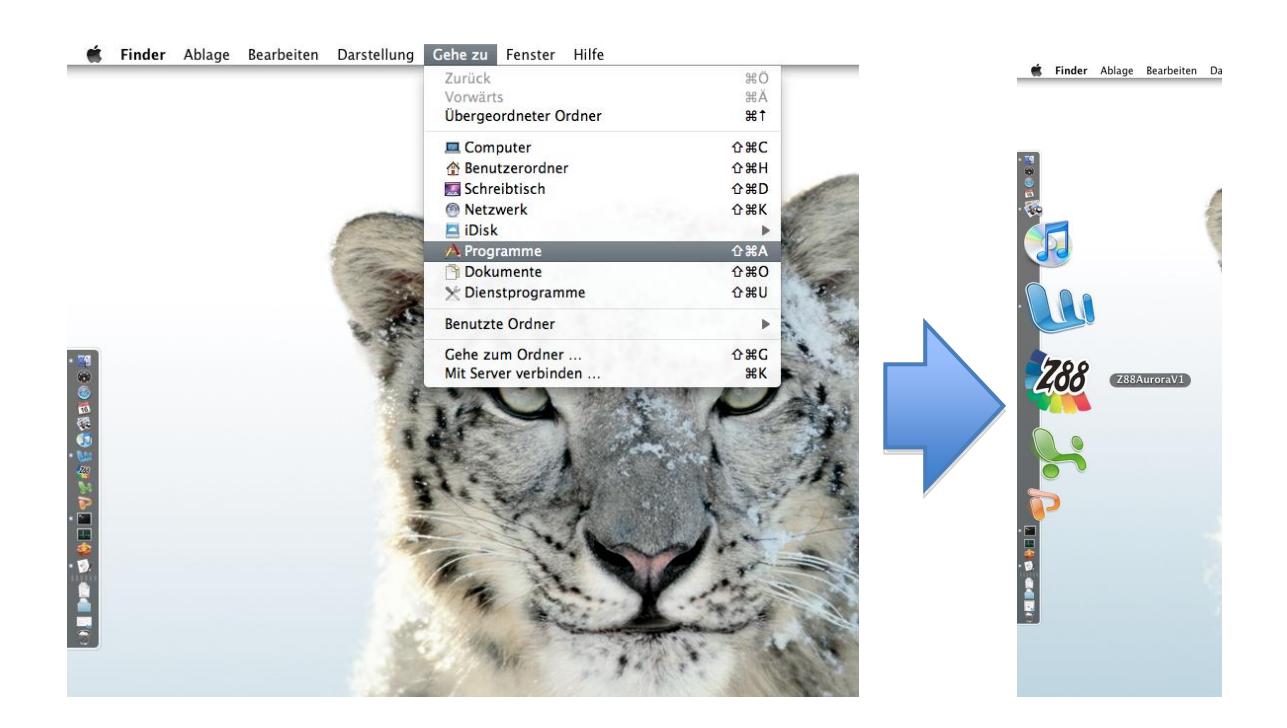

2. Wenn Sie das Arbeiten mit der Konsole bevorzugen, öffnen Sie ein Terminal ("Gehe zu" > "Dienstprogramme" > "Terminal") und gebenden Befehl **aurorastart** ein.

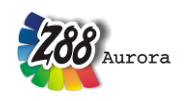

# **BEDIENHINWEISE**

Die Bedienung von Z88 Aurora unter Mac OS-X funktioniert im Wesentlichen wie bei Windows/Linux (vgl. Handbücher). Dennoch gibt es folgende Unterschiede:

- F-Tastenbelegung
- Tastaturkürzel
- Trackpad-Steuerung
- Mighty Mouse Steuerung
- Magic Mouse Steuerung
- Deinstallation

# **F-Tasten**

Die Funktionstasten (F-Tasten) F1 bis F12 sind auf Mac OS-X Computern bestimmten Mac-Funktionen zugeordnet (Bildschirmhelligkeit, etc.). Damit Sie den vollen Funktionsumfang von Z88 Aurora benutzen können, müssen Sie unter *Systemeinstellungen > Tastatur > Reiter Tastatur* die Option "Die Tasten F1, F2 usw. als Standardtasten verwenden" aktivieren (Abbildung 1).

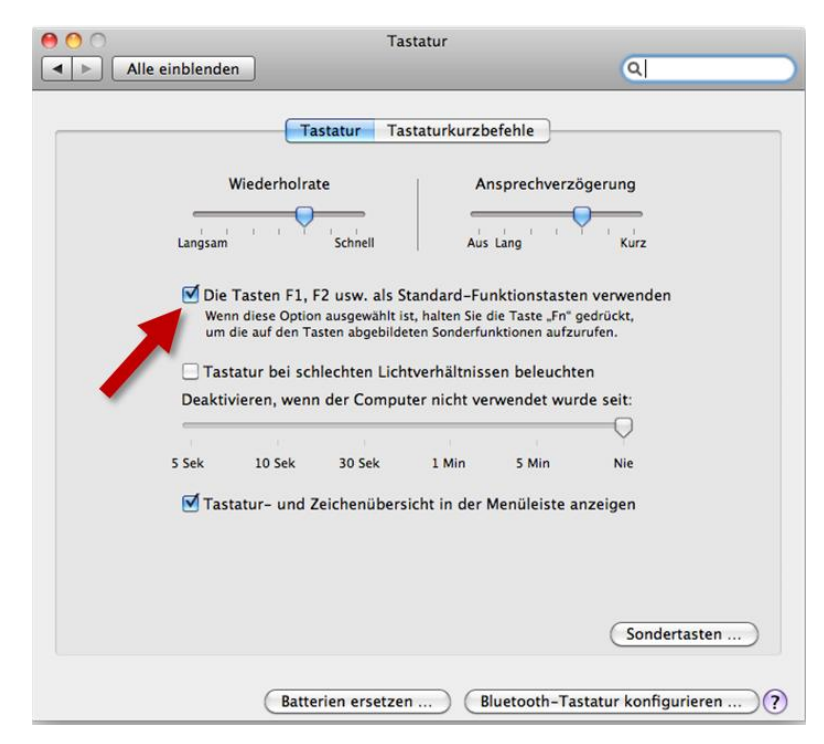

*Abbildung 1: Aktivieren der Funktionstasten (Screenshot aus Mac OS-X Snow Leopard)*

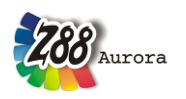

Folgende Tasten sind dann aktiv:

- F1 Schattiertes Modell
- F2 Oberflächennetz
- F3 Netzdarstellung
- F4 Picking-Ansicht
- F6 Picking-Menü
- F7 Abwählen

#### **Tastenkürzel**

Alle anderen Tastenkürzel aus Z88 Aurora (vgl. Benutzerhandbuch) wurden auf Grund des abweichenden Apple®-Tastaturlayouts deaktiviert.

#### **Trackpad-Steuerung**

Um Z88 Aurora auch auf Ihrem Macbook mit dem Trackpad bedienen zu können, müssen Sie unter *Systemeinstellungen > Trackpad* die nachstehenden Optionen aktivieren (Abbildung 2):

- Klick durch Tippen
- Bewegen
- Tippen (Sekundär)

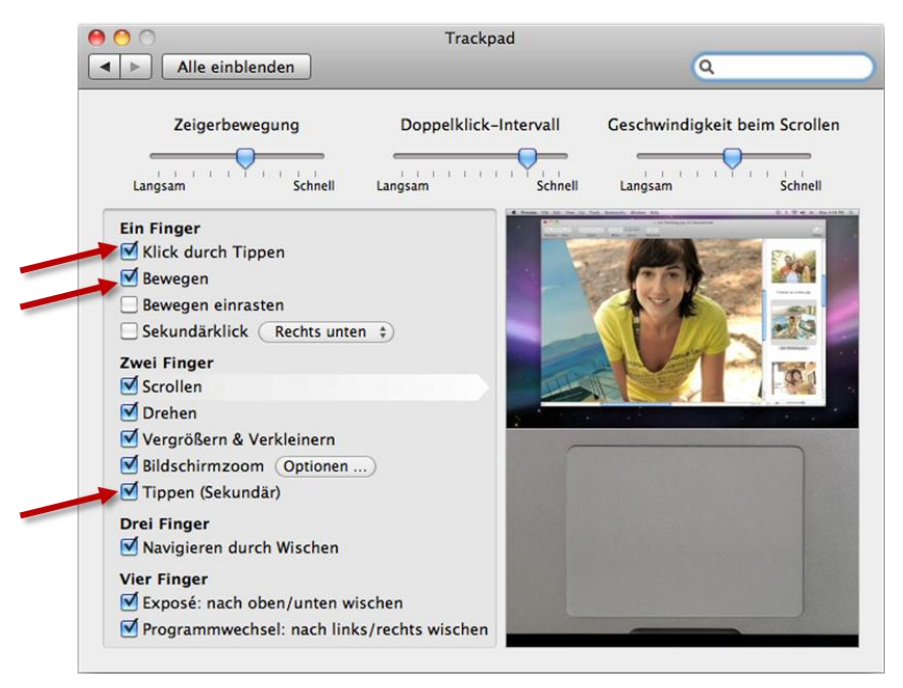

*Abbildung 2:Konfigurieren des Trackpads (Screenshot aus Mac OS-X Snow Leopard)*

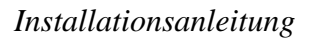

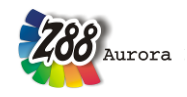

Nun können Sie das 3D Modell in Z88 Aurora wie folgt bewegen:

Verschieben:

Mit einem Finger *Klicken* und *Halten*, um das Modell zu verschieben. Wahlweise: mit einem Finger doppelt *Tippen* und *Halten.*

• Zoomen:

Mit zwei Fingern *langsam* nach oben oder unten *Ziehen* (wie beim Scrollen), um das FE-Modell heraus oder heran zu zoomen.

Drehen:

Mit zwei Fingern das Trackpad anklicken und gedrückt halten.

Wenn Sie lieber mit einer Maus arbeiten wollen so funktioniert die Steuerung genauso, wie auf Windows/Linux Computern (vgl. Benutzerhandbuch).

# **Mighty Mouse Steuerung**

Wenn Sie eine Apple Mighty Mouse haben, können Sie auch diese unter Z88 Aurora nutzen; hierzu müssen Sie unter unter *Systemeinstellungen > Maus* folgende Einstellungen treffen (Abbildung 3):

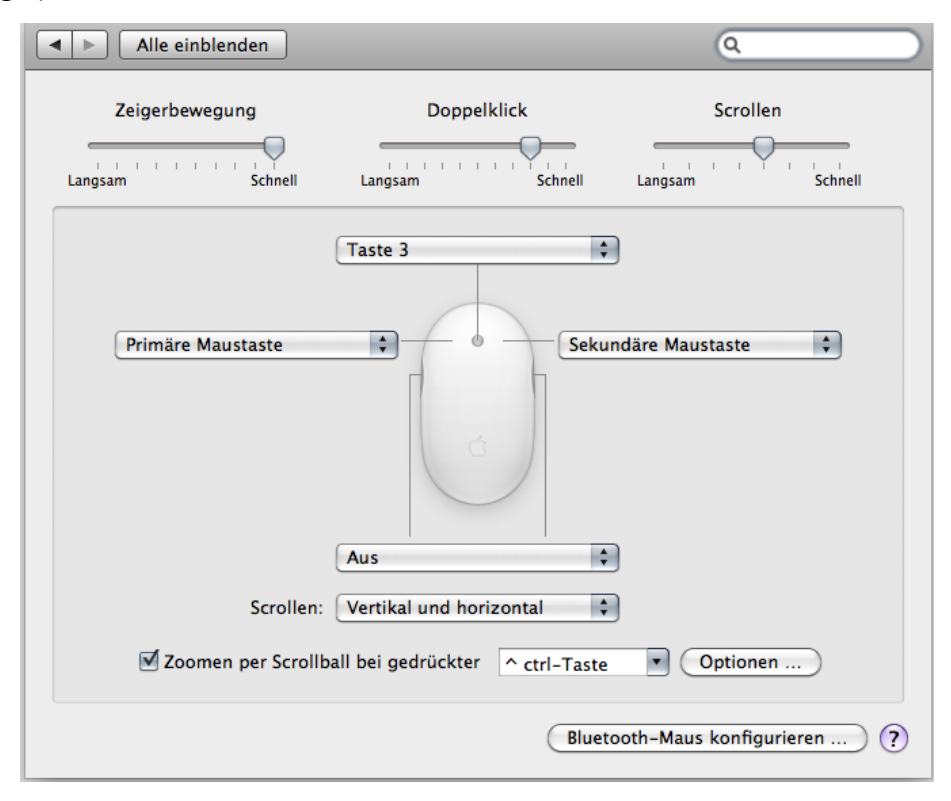

*Abbildung 3: Konfigurieren der Mighty Mouse (Screenshot aus Mac OS-X Snow Leopard)*

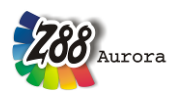

- Links: *Primäre Maustaste*
- Rechts *Sekundäre Maustaste*
- Mitte: *Taste 3*

Nun können Sie Z88 Aurora wie folgt steuern:

- Links: *Verschieben*
- Rechts: *Rotieren*
- Mitte: *Zoomen (entweder mit dem Scroll Ball oder durch Klicken und Vor- und Zurückschieben der Maus)*

#### **Magic Mouse Steuerung**

Wenn Sie eine Apple Magic Mouse besitzen, können Sie diese ebenfalls zur Steuerung von Z88 Aurora nutzen; hierzu müssen Sie unter unter *Systemeinstellungen > Maus* folgende Einstellungen treffen (Abbildung 4):

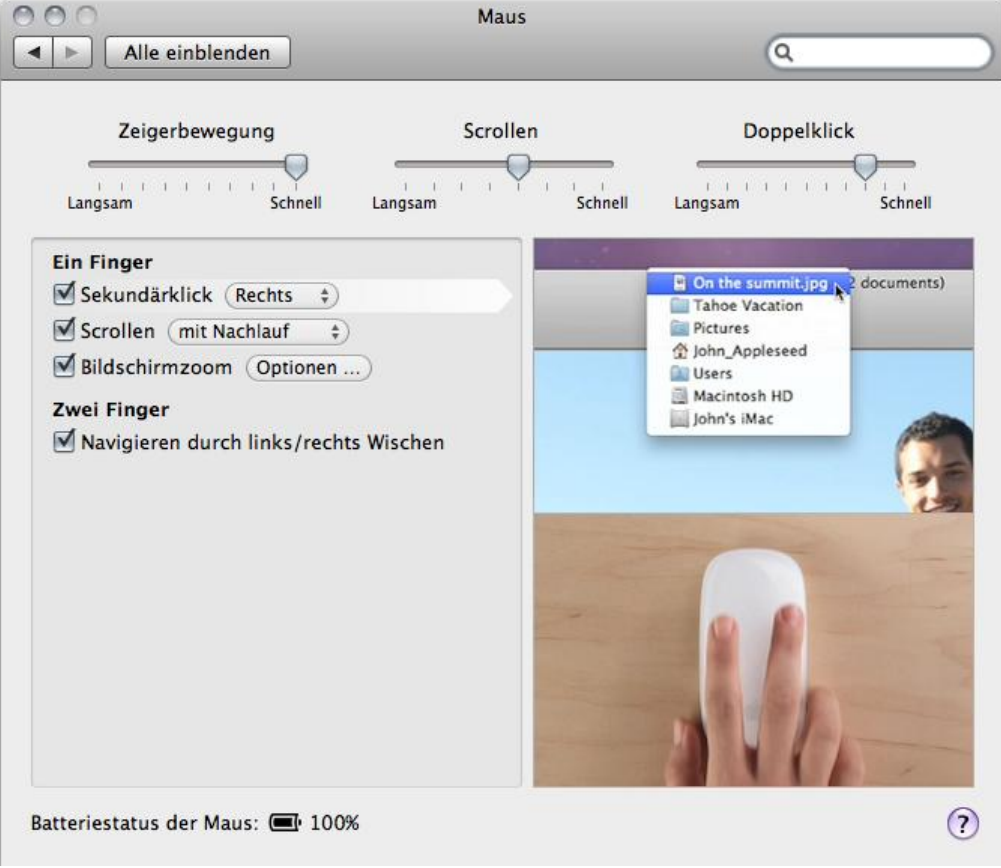

*Abbildung 4: Konfigurieren der Magic Mouse (Screenshot aus Mac OS-X Snow Leopard)*

- Sekundärklick aktivieren: *Rechts*
- Scrollen aktivieren ("mit Nachlauf"- oder "ohne Nachlauf"-Option beliebig)

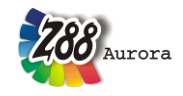

Nun können Sie Z88 Aurora wie folgt steuern:

- Links: *Verschieben*
- Rechts: *Rotieren*
- Mittig wischen mit einem Finger: *Zoomen*

# **Deinstallation**

Die Deinstallation von Z88 Aurora erfolgt über das Terminal (*Gehe zu > Dienstprogramme > Terminal).* Geben Sie den Befehl **sudo uninstz88** und anschließend Ihr Administratorpasswort ein. Wenn Sie die App ins Dock gezogen haben, so müssen Sie diesen Link manuell entfernen, indem Sie das Icon in den Papierkorb ziehen.